## MyHealth Android App Personal Health Tracking - Manual

**O** After your doctor has placed the order, you can log in to MyHealth and tap on the **Track My Health** tile

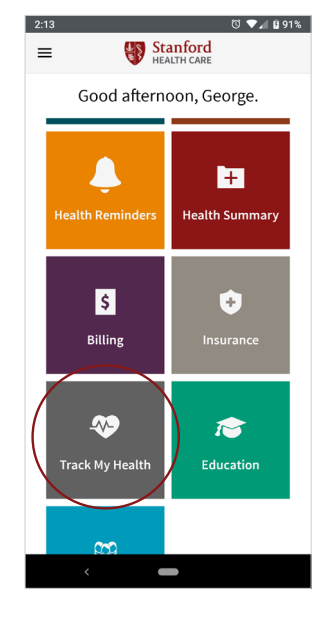

right corner

**Track My Health** 

November 3 - December 2

No data in range

Nov 17

Nov 17

J

**MONTH** 

WEEL

 $\equiv$ 

 $\Gamma$ 

Weight

204.7

 $\frac{201}{N}$ 

Pulse

157

 $62$ <br>Nov 3

**Blood Pressure** 

- **1** After your doctor has **2** Tap the + in the bottom **8** Enter your reading by 4 **B** Enter your reading by hand and then tap **SAVE**
	- Your data is now available to your care team, and you can review your readings in the app

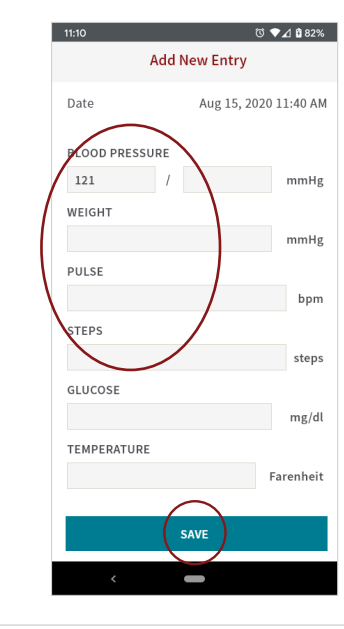

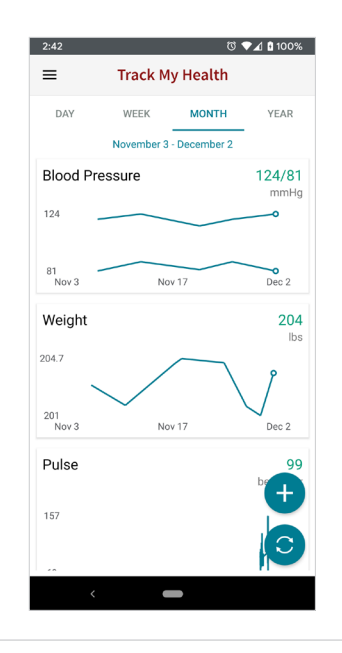

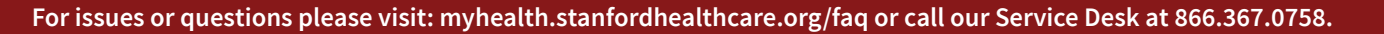

◎ ♥⊿ 682%

VEAD

204

lbs

Dec 2

beats per

 $QQ$ 

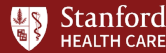